# **Adli Sicil Kaydı**

https://www.turkiye.gov.tr/adli-sicil-kaydi

# **Ceza Bilgi Formu**

https://spor.gsb.gov.tr/edevletbasvuru/

Ceza Bilgi Formu sol menüde yer alıyor. Yıl seçimi "Son 5 Yıl" olarak seçilir.

# **Adli Sicil Kaydını Almak İçin**

# **1. [https://www.turkiye.gov.tr/adli](https://www.turkiye.gov.tr/adli-sicil-kaydi)-sicil-kaydi adresine gidin. (E-devlet'te Adli Sicil Kaydı olarak aratabilirsiniz.)**

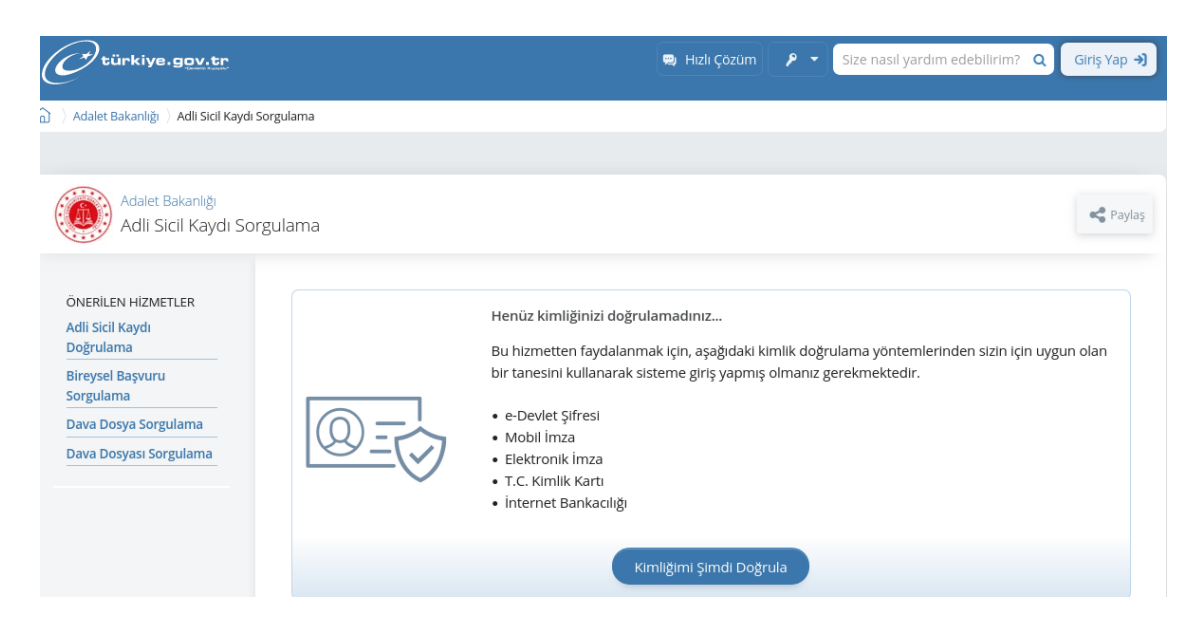

**2. "Kimliğimi Şimdi Doğrula" butonuna basarak e-devlet bilgileriniz ile giriş yapın.**

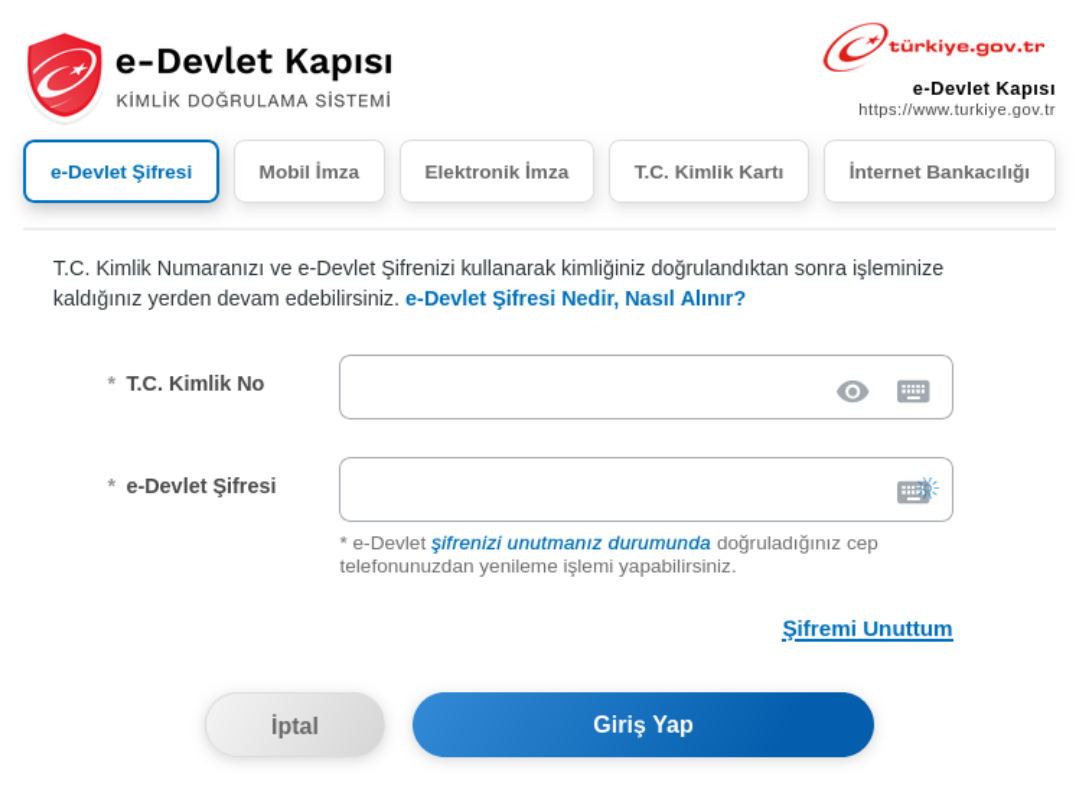

## **3. Bilgilendirme yazısını kabul edip, devam edin.**

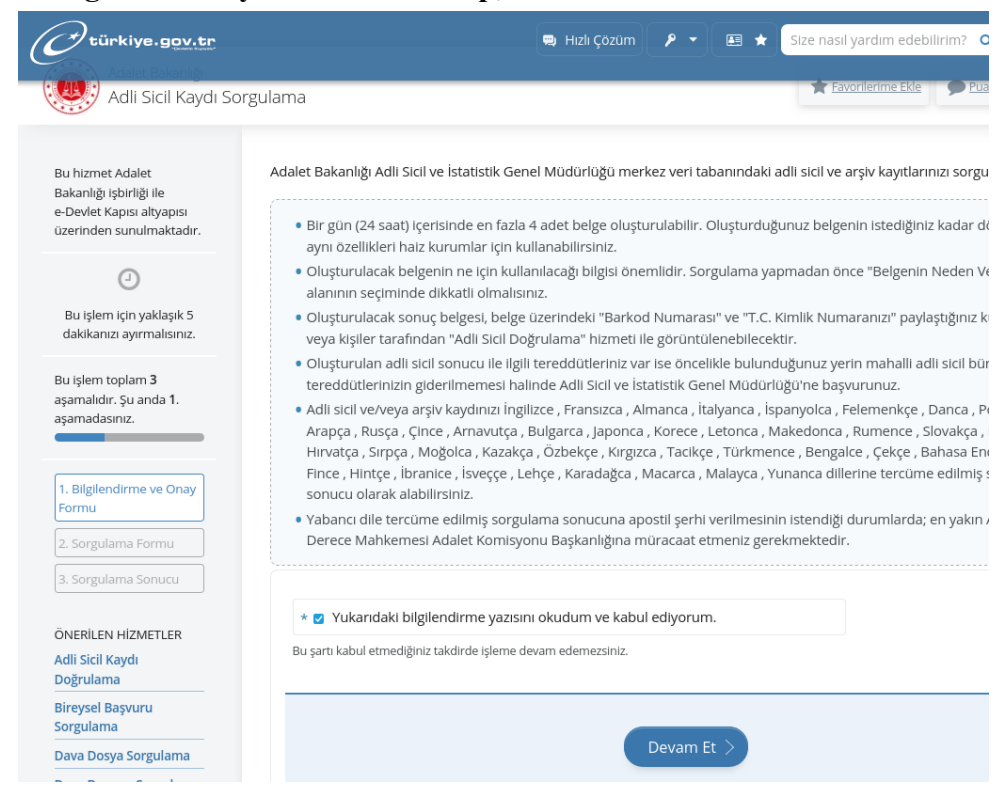

**4.Kurum Türü (Resmi), Belgenin Neden Verileceği (Diğer), Belgenin Nereye Verileceği (Türkiye Satranç Federasyonu) alanlarını doldurarak devam edin.**

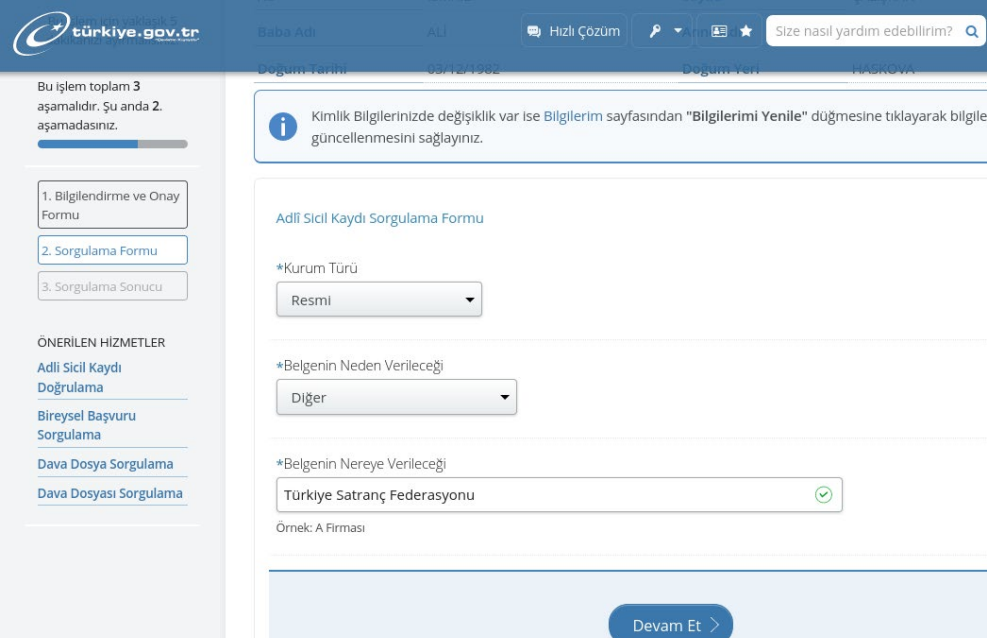

#### **5. Belgeyi indirin.**

**Vize yenilemek için sisteme ilgili belgeyi sadece PDF formatında yükleyebilirsiniz.**

# **Ceza Bilgi Formu Almak İçin**

### **1. <https://spor.gsb.gov.tr/edevletbasvuru>adresine gidin.**

**(E-devlet'te Spor Bilgi Sistemi olarak aratabilirsiniz. Mobil uygulamada Spor Bilgi Sistemi çıkmamaktadır. E-devlete Chrome, Opera, Firefox gibi bir tarayıcıdan giriş yapınız.)**

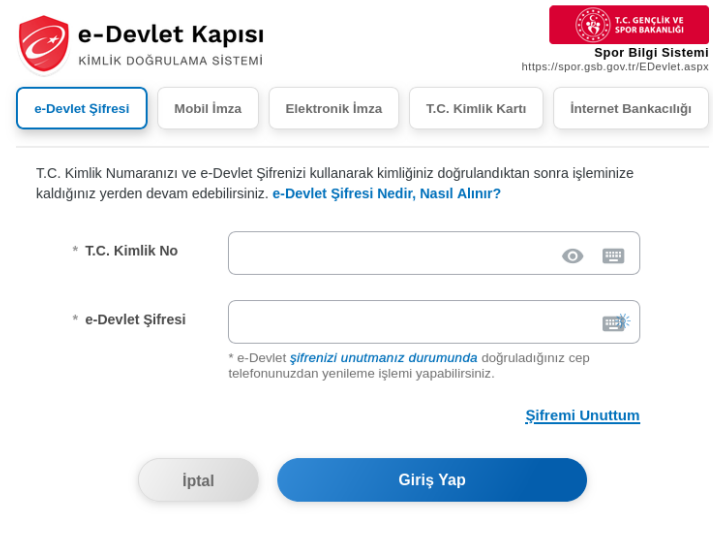

## **2. Sol Menüden Ceza Bilgi Formunu seçin.**

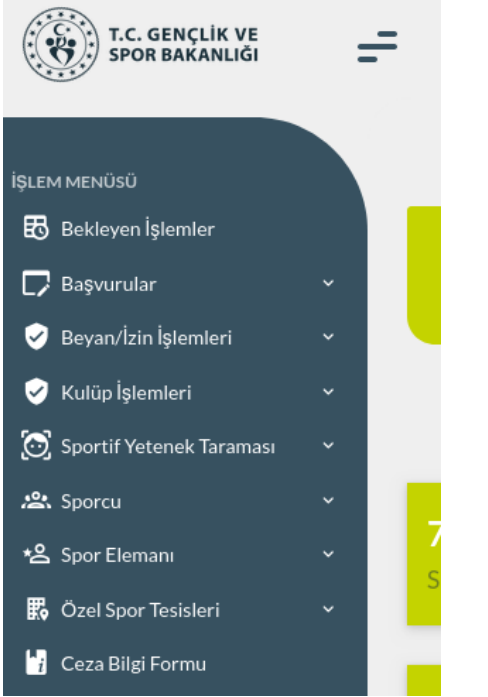

**3. Açılan pencerede Yıl Seçimi "Son 5 Yıl" olarak seçin.**

### **4. Belgeyi indirdin.**

**Vize yenilemek için sisteme ilgili belgeyi sadece PDF formatında yükleyebilirsiniz.**